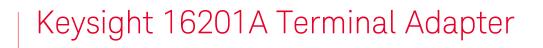

# 

Operation and Service Supplemental Information

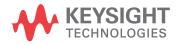

# Notices

#### © Keysight Technologies 2010 - 2019

No part of this manual may be reproduced in any form or by any means (including electronic storage and retrieval or translation into a foreign language) without prior agreement and written consent from Keysight Technologies, Inc. as governed by United States and international copyright laws.

#### Manual Part Number

16201-90000

#### Edition

Edition 3, August 28, 2019

Printed in Malaysia

Published by:

Keysight Technologies International Japan G.K, 1-3-3 Higashikawasaki-cho Chuo-ku Kobe-shi, Hyogo, Japan

#### Warranty

THE MATERIAL CONTAINED IN THIS DOCUMENT IS PROVIDED "AS IS." AND IS SUBJECT TO BEING CHANGED, WITHOUT NOTICE, IN FUTURE EDITIONS. FURTHER, TO THE MAXIMUM EXTENT PERMITTED BY APPLICABLE LAW, KEYSIGHT DISCLAIMS ALL WARRANTIES. EITHER EXPRESS OR IMPLIED WITH REGARD TO THIS MANUAL AND ANY INFORMATION CONTAINED HEREIN, INCLUDING BUT NOT LIM-ITED TO THE IMPLIED WARRANTIES OF MERCHANTABILITY AND FIT-NESS FOR A PARTICULAR PUR-POSE. KEYSIGHT SHALL NOT BE LIABLE FOR ERRORS OR FOR INCI-DENTAL OR CONSEQUENTIAL DAM-AGES IN CONNECTION WITH THE FURNISHING, USE, OR PERFOR-MANCE OF THIS DOCUMENT OR ANY INFORMATION CONTAINED HEREIN. SHOULD KEYSIGHT AND THE USER HAVE A SEPARATE WRIT-TEN AGREEMENT WITH WARRANTY TERMS COVERING THE MATERIAL IN THIS DOCUMENT THAT CON-FLICT WITH THESE TERMS, THE WARRANTY TERMS IN THE SEPA-

#### RATE AGREEMENT WILL CONTROL.

#### **Technology Licenses**

The hardware and/or software described in this document are furnished under a license and may be used or copied only in accordance with the terms of such license.

#### **Declaration of Conformity**

Declarations of Conformity for this product and for other Keysight products may be downloaded from the Web. Go to http://www.keysight.com/go/conformity. You can then search by product number to find the latest Declaration of Conformity.

#### U.S. Government Rights

The Software is "commercial computer software," as defined by Federal Acquisition Regulation ("FAR") 2.101. Pursuant to FAR 12.212 and 27.405-3 and Department of Defense FAR Supplement ("DFARS") 227.7202, the U.S. government acquires commercial computer software under the same terms by which the software is customarily provided to the public. Accordingly, Keysight provides the Software to U.S. government customers under its standard commercial license, which is embodied in its End User License Agreement (EULA), a copy of which can be found at http://www.keysight.com/find/sweula. The license set forth in the EULA represents the exclusive authority by which the U.S. government may use, modify, distribute, or disclose the Software. The EULA and the license set forth therein, does not require or permit, among other things, that Keysight: (1) Furnish technical information related to commercial computer software or commercial computer software documentation that is not customarily provided to the public; or (2) Relinquish to, or otherwise provide, the government rights in excess of these rights customarily provided to the public to use, modify, reproduce, release, perform, display, or disclose commercial computer software or commercial computer software documentation. No additional government requirements beyond those set forth in the EULA

shall apply, except to the extent that those terms, rights, or licenses are explicitly required from all providers of commercial computer software pursuant to the FAR and the DFARS and are set forth specifically in writing elsewhere in the EULA. Keysight shall be under no obligation to update, revise or otherwise modify the Software. With respect to any technical data as defined by FAR 2.101, pursuant to FAR 12.211 and 27.404.2 and DFARS 227.7102, the U.S. government acquires no greater than Limited Rights as defined in FAR 27.401 or DFAR 227.7103-5 (c), as applicable in any technical data.

# Safety Notices

### CAUTION

A **CAUTION** notice denotes a hazard. It calls attention to an operating procedure, practice, or the like that, if not correctly performed or adhered to, could result in damage to the product or loss of important data. Do not proceed beyond a CAUTION notice until the indicated conditions are fully understood and met.

### WARNING

A WARNING notice denotes a hazard. It calls attention to an operating procedure, practice, or the like that, if not correctly performed or adhered to, could result in personal injury or death. Do not proceed beyond a WARN-ING notice until the indicated conditions are fully understood and met.

#### 1. General Information

| Introduction          | <br>5 |
|-----------------------|-------|
| Overview              | <br>5 |
| Checking the Shipment | <br>6 |
| Specifications        | <br>7 |

#### 2. Operation and Service

Contents

# 1 General Information

# Introduction

The purpose of this manual is to provide you the necessary information to use the Keysight 16201A Terminal Adapter efficiently.

## Overview

The Keysight 16201A Terminal Adapter converts the E5061B Network Analyzer N type connector (Port 1) into a 7-mm terminal configuration. As a result, various Keysight test fixtures with a 7-mm terminal connector can be used with the E5061B. This allows you to make an accurate and stable impedance measurement using the E5061B Option 005 Impedance Analysis.

The procedure of checking the shipment of 16201A Terminal Adapter is provided in **"Checking the Shipment" on page 6**. The specification of the terminal adapter is listed in **Table 1-1**. The list of accessories supplied is furnished in the shipment of the 16201A. Figure 1-1 shows the Keysight 16210A Terminal Adapter attached to the E5061B Network Analyzer.

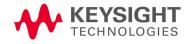

General Information Checking the Shipment

#### Figure 1-1 16201A Terminal Adapter attached to E5061B Network Analyzer

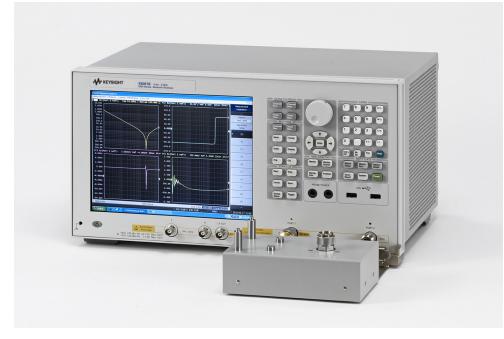

# Checking the Shipment

After you receive the terminal adapter, perform checking when you unpack the shipment according to the following procedure.

**Step 1.** Check that the packing box or shock-absorbing material used to pack the terminal adapter has not been damaged.

#### NOTE

If the packing box or shock-absorbing material has been damaged, leave the packing box and shock-absorbing material as is until other inspection items are checked as follows.

- **Step 2.** Check the packaged items supplied with the terminal adapter for any damage or defect.
- **Step 3.** By referring to the furnished contents list, check that all packaged items supplied with the terminal adapter are received as per the specified options.
- **Step 4.** After checking, if one of the following applies, contact your nearest Keysight Technologies sales and service office.
  - The packing box or shock-absorbing material used to pack the terminal adapter has been damaged or the shock-absorbing material has traces where extreme force has been applied.
  - A packaged item supplied with the terminal adapter has mechanical damage or defects.

- A packaged item supplied with the terminal adapter is missing.
- A fault has been detected in the subsequent operation check of the terminal adapter.

If an abnormality is detected in step 1, contact the company that transported the terminal adapter as well as your nearest Keysight Technologies sales and service office. For inspection by the transport company, save the packing box, shock-absorbing material, and packaged items as you received them.

# Specifications

The specification of the 16201A Terminal Adapter is as shown in Table 1-1

#### Table 1-1 Specification

| Applicable Instruments               |                   | 16201A Terminal Adapter                                                          |
|--------------------------------------|-------------------|----------------------------------------------------------------------------------|
| Maximum Voltage                      |                   | ±42 V peak max (AC+DC)                                                           |
| Operating Environment                | temp.             | +5 °C to +40 °C                                                                  |
|                                      | humidity          | 20% to 80% at wet bulb temperature<br><+29 °C (non-condensing)                   |
|                                      |                   |                                                                                  |
| Non-operating Environment            | temp.             | 10 °C to +60 °C                                                                  |
| Non-operating Environment            | temp.<br>humidity | 10 °C to +60 °C<br>20% to 90% at wet bulb temperature<br><40 °C (non-condensing) |
| Non-operating Environment Dimensions | 1                 | 20% to 90% at wet bulb temperature                                               |

General Information Specifications

# 2 Operation and Service

The operation information is described in the E5061B Network Analyzer Help, under Option 005 Impedance Analysis section. The E5061B Network Analyzer Help is available at the following Keysight website:

#### http://www.keysight.com/find/e5061b-manual

The part numbers of all replaceable parts are also provided at the same site. Do not attempt to disassemble any parts that is not included in the list. The listed parts can be ordered from your nearest Keysight Technologies Sales and Service Office. Ordering information must include the Keysight part number and the quantity required.

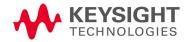

Operation and Service

This information is subject to change without notice. © Keysight Technologies 2010 - 2019 Edition 3, August 28, 2019

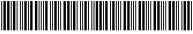

16201-90000 www.keysight.com

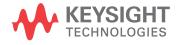